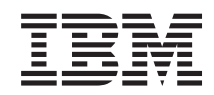

System i Connecting to System i IBM Systems Director Navigator for i5/OS

*Version 6 Release 1*

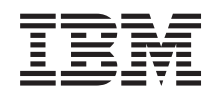

# System i Connecting to System i IBM Systems Director Navigator for i5/OS

*Version 6 Release 1*

#### **Note**

Before using this information and the product it supports, read the information in ["Notices," on](#page-10-0) [page 5.](#page-10-0)

This edition applies to version 6, release 1, modification 0 of IBM i5/OS (product number 5761-SS1) and to all subsequent releases and modifications until otherwise indicated in new editions. This version does not run on all reduced instruction set computer (RISC) models nor does it run on CISC models.

#### **© Copyright International Business Machines Corporation 2008.**

US Government Users Restricted Rights – Use, duplication or disclosure restricted by GSA ADP Schedule Contract with IBM Corp.

# **Contents**

### **[IBM Systems Director Navigator for](#page-6-0)**

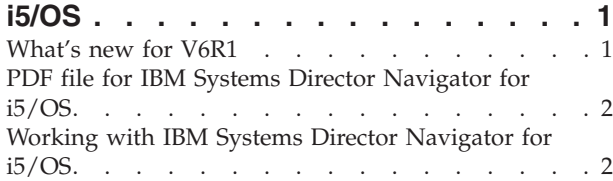

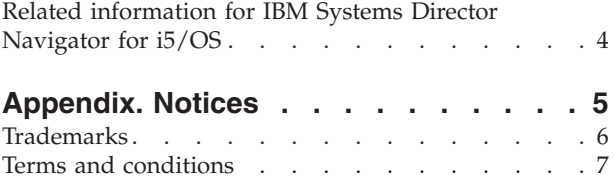

## <span id="page-6-0"></span>**IBM Systems Director Navigator for i5/OS**

IBM<sup>®</sup> Systems Director Navigator for i5/OS<sup>®</sup> is a Web console interface for System i<sup>®</sup> administration where you can work with the Web-enabled tasks of System i Navigator. IBM Systems Director Navigator for i5/OS includes a number of welcome pages that allow you to quickly find the task that you want to perform.

The IBM Systems Director Navigator for i5/OS interface is not just a set of URL addressable tasks, but is a robust Web console from which you can manage your System i model. However, the System i Navigator Tasks on the Web, which are a set of URL-addressable tasks can be accessed by using the URL or from within the IBM Systems Director Navigator for i5/OS interface.

The IBM Systems Director Navigator for i5/OS console contains the following task categories for i5/OS management. These categories are similar to those that you see within the System i Navigator client application.

- v **System** (System status, System operator messages, History log, Disk status, Change password, and more.)
- v **Basic operations** (Messages, Printers, Printer output, and more.)
- v **Work management** (Active jobs, Server jobs, Output queues, Active subsystems, and more.)
- v **Configuration and service** (System values, Time management, Disk units, Disk pools, and more.)
- Network (TCP/IP servers, Lines, DNS servers, and more.)
- v **Integrated server administration** (All virtual disks, Remote systems, Domains, and more.)
- **Security** (Authorization lists, Cryptographic services key management, Intrusion detection, and more.)
- v **Users and groups** (Users, Create users, Groups, and more.)
- v **Databases** (Performance monitors, Health center, Databases, and more.)
- v **Journal management** (Journals, Create a journal, and more.)
- v **Performance** (Investigate data and collections, and more.)
- v **File systems** (Integrated file system, File shares, Create file share, and more.)
- v **Internet configurations** (Digital certificate manager, System i Navigator Tasks on the Web, and more.)
- v **Cluster resource services** (Display the list of nodes, Delete the cluster, and more)

This information is intended to help you start using the Web-based console, IBM Systems Director Navigator for i5/OS, by providing you with tips on how to work with the interface.

### **What's new for V6R1**

Read about new information for the IBM Systems Director Navigator for i5/OS topic collection.

The IBM Systems Director Navigator for i5/OS is a new topic collection for V6R1.

The IBM Systems Director Navigator for i5/OS is a new Web console interface for System i administration where you can work with the Web-enabled tasks of System i Navigator. However, you can also access the URL-addressable tasks by using the URL or from within the IBM Systems Director Navigator for i5/OS interface.

### <span id="page-7-0"></span>**Working with IBM Systems Director Navigator for i5/OS**

Working with IBM Systems Director Navigator for i5/OS

Learn more about how to use the IBM Systems Director Navigator for i5/OS Web-based console.

#### **How to see what's new or changed**

To help you see where technical changes have been made, the information center uses:

- The  $\gg$  image to mark where new or changed information begins.
- The  $\mathcal K$  image to mark where new or changed information ends.

In PDF files, you might see revision bars  $(1)$  in the left margin of new and changed information.

To find other information about what's new or changed this release, see the Memo to users.

### **PDF file for IBM Systems Director Navigator for i5/OS**

You can view and print a PDF file of IBM Systems Director Navigator for i5/OS information.

To view or download the PDF version of this document, select IBM Systems Director Navigator for i5/OS (about 120 KB).

#### **Saving PDF files**

To save a PDF on your workstation for viewing or printing:

- 1. Right-click the PDF link in your browser.
- 2. Click the option that saves the PDF locally.
- 3. Navigate to the directory in which you want to save the PDF.
- 4. Click **Save**.

#### **Downloading Adobe Reader**

You need Adobe® Reader installed on your system to view or print these PDFs. You can download a free

copy from the [Adobe Web site](http://www.adobe.com/products/acrobat/readstep.html) (www.adobe.com/products/acrobat/readstep.html)  $\blacktriangle$ .

#### **Related reference**

["Related information for IBM Systems Director Navigator for i5/OS" on page 4](#page-9-0) Other information center topic collection contains information that relates to the IBM Systems Director Navigator for i5/OS topic collection. You can view or print any of the PDF files.

### **Working with IBM Systems Director Navigator for i5/OS**

Working with IBM Systems Director Navigator for i5/OS helps you work with the Web-enabled System i Navigator tasks, which are no longer just a set of URL-addressable tasks. However, URL-addressable access is still available on the System i Navigator tasks on the Web interface.

To work with IBM Systems Director Navigator for i5/OS, follow these steps:

- 1. Access the following URL from a Web browser where *hostA* is your System i name: **http://hostA:2001**
- 2. To display a list of i5/OS tasks from the IBM Systems Director Navigator for i5/OS console, expand **i5/OS Management**. Each of the task categories has a Welcome page that has links to the most common tasks.
- 3. Click **Show All Tasks** at the bottom of the Welcome page to see a list of all the available tasks within that category.
- 4. Click the task you want to perform, and a new tab opens within the console.
- 5. Use the tabs to navigate between open pages or to close a specific page. If you open more than five pages, you can scroll to access other tabs.

The **Select Action** menu provides the following actions that you can perform:

#### **Close Page**

You can close the current page.

#### **Add to My Startup Pages**

You can add the current page to the list of pages that are automatically displayed when you log into the console.

#### **Manage Open Pages**

You can close one or more open pages and can navigate to a page.

You can manage a large number of open pages where you can close some open pages and work with the other remaining open pages.

You can use **My Startup Pages** to add or remove pages from the list of pages that are displayed every time you log into the console. You can select which page is opened as the default page. To open one of your startup pages, click the link for that page in the Page name column.

**Note:** If you want to use the URL Wizard to create custom links to System i Navigator tasks, you can access the System i Navigator tasks on the Web home page that was available in previous releases. You can click **i5/OS Tasks** from the IBM Systems Director Navigator for i5/OS console Welcome page and select **System i Navigator tasks on the Web**.

### **Related concepts** Basic system operations Work management Networking System Values Time Management Application Administration Database administration Planning authorization lists Cryptography Intrusion detection Performance Integrated file system File shares User and group tasks System i integration with BladeCenter and System x **Related tasks** Journal management **Related information** System i Navigator tasks on the Web **IBM** Director V5.20

### <span id="page-9-0"></span>**Related information for IBM Systems Director Navigator for i5/OS**

Other information center topic collection contains information that relates to the IBM Systems Director Navigator for i5/OS topic collection. You can view or print any of the PDF files.

#### **Other information**

• System i Navigator tasks on the Web

#### **Related reference**

["PDF file for IBM Systems Director Navigator for i5/OS" on page 2](#page-7-0)

You can view and print a PDF file of IBM Systems Director Navigator for i5/OS information.

## <span id="page-10-0"></span>**Appendix. Notices**

This information was developed for products and services offered in the U.S.A.

IBM may not offer the products, services, or features discussed in this document in other countries. Consult your local IBM representative for information on the products and services currently available in your area. Any reference to an IBM product, program, or service is not intended to state or imply that only that IBM product, program, or service may be used. Any functionally equivalent product, program, or service that does not infringe any IBM intellectual property right may be used instead. However, it is the user's responsibility to evaluate and verify the operation of any non-IBM product, program, or service.

IBM may have patents or pending patent applications covering subject matter described in this document. The furnishing of this document does not grant you any license to these patents. You can send license inquiries, in writing, to:

IBM Director of Licensing IBM Corporation North Castle Drive Armonk, NY 10504-1785 U.S.A.

For license inquiries regarding double-byte (DBCS) information, contact the IBM Intellectual Property Department in your country or send inquiries, in writing, to:

IBM World Trade Asia Corporation Licensing 2-31 Roppongi 3-chome, Minato-ku Tokyo 106-0032, Japan

**The following paragraph does not apply to the United Kingdom or any other country where such provisions are inconsistent with local law:** INTERNATIONAL BUSINESS MACHINES CORPORATION PROVIDES THIS PUBLICATION "AS IS" WITHOUT WARRANTY OF ANY KIND, EITHER EXPRESS OR IMPLIED, INCLUDING, BUT NOT LIMITED TO, THE IMPLIED WARRANTIES OF NON-INFRINGEMENT, MERCHANTABILITY OR FITNESS FOR A PARTICULAR PURPOSE. Some states do not allow disclaimer of express or implied warranties in certain transactions, therefore, this statement may not apply to you.

This information could include technical inaccuracies or typographical errors. Changes are periodically made to the information herein; these changes will be incorporated in new editions of the publication. IBM may make improvements and/or changes in the product(s) and/or the program(s) described in this publication at any time without notice.

Any references in this information to non-IBM Web sites are provided for convenience only and do not in any manner serve as an endorsement of those Web sites. The materials at those Web sites are not part of the materials for this IBM product and use of those Web sites is at your own risk.

IBM may use or distribute any of the information you supply in any way it believes appropriate without incurring any obligation to you.

Licensees of this program who wish to have information about it for the purpose of enabling: (i) the exchange of information between independently created programs and other programs (including this one) and (ii) the mutual use of the information which has been exchanged, should contact:

#### IBM Corporation

<span id="page-11-0"></span>Software Interoperability Coordinator, Department YBWA 3605 Highway 52 N Rochester, MN 55901 U.S.A.

Such information may be available, subject to appropriate terms and conditions, including in some cases, payment of a fee.

The licensed program described in this document and all licensed material available for it are provided | by IBM under terms of the IBM Customer Agreement, IBM International Program License Agreement, | IBM License Agreement for Machine Code, or any equivalent agreement between us. |

Any performance data contained herein was determined in a controlled environment. Therefore, the results obtained in other operating environments may vary significantly. Some measurements may have been made on development-level systems and there is no guarantee that these measurements will be the same on generally available systems. Furthermore, some measurements may have been estimated through extrapolation. Actual results may vary. Users of this document should verify the applicable data for their specific environment.

Information concerning non-IBM products was obtained from the suppliers of those products, their published announcements or other publicly available sources. IBM has not tested those products and cannot confirm the accuracy of performance, compatibility or any other claims related to non-IBM products. Questions on the capabilities of non-IBM products should be addressed to the suppliers of those products.

All statements regarding IBM's future direction or intent are subject to change or withdrawal without notice, and represent goals and objectives only.

This information contains examples of data and reports used in daily business operations. To illustrate them as completely as possible, the examples include the names of individuals, companies, brands, and products. All of these names are fictitious and any similarity to the names and addresses used by an actual business enterprise is entirely coincidental.

#### COPYRIGHT LICENSE:

This information contains sample application programs in source language, which illustrate programming techniques on various operating platforms. You may copy, modify, and distribute these sample programs in any form without payment to IBM, for the purposes of developing, using, marketing or distributing application programs conforming to the application programming interface for the operating platform for which the sample programs are written. These examples have not been thoroughly tested under all conditions. IBM, therefore, cannot guarantee or imply reliability, serviceability, or function of these programs.

Each copy or any portion of these sample programs or any derivative work, must include a copyright notice as follows:

© (your company name) (year). Portions of this code are derived from IBM Corp. Sample Programs. © Copyright IBM Corp. \_enter the year or years\_. All rights reserved.

If you are viewing this information softcopy, the photographs and color illustrations may not appear.

### **Trademarks**

The following terms are trademarks of International Business Machines Corporation in the United States, other countries, or both:

<span id="page-12-0"></span>i5/OS IBM System i

Adobe, the Adobe logo, PostScript, and the PostScript logo are either registered trademarks or trademarks of Adobe Systems Incorporated in the United States, and/or other countries. | |

Other company, product, or service names may be trademarks or service marks of others. |

### **Terms and conditions**

Permissions for the use of these publications is granted subject to the following terms and conditions.

**Personal Use:** You may reproduce these publications for your personal, noncommercial use provided that all proprietary notices are preserved. You may not distribute, display or make derivative works of these publications, or any portion thereof, without the express consent of IBM.

**Commercial Use:** You may reproduce, distribute and display these publications solely within your enterprise provided that all proprietary notices are preserved. You may not make derivative works of these publications, or reproduce, distribute or display these publications or any portion thereof outside your enterprise, without the express consent of IBM.

Except as expressly granted in this permission, no other permissions, licenses or rights are granted, either express or implied, to the publications or any information, data, software or other intellectual property contained therein.

IBM reserves the right to withdraw the permissions granted herein whenever, in its discretion, the use of the publications is detrimental to its interest or, as determined by IBM, the above instructions are not being properly followed.

You may not download, export or re-export this information except in full compliance with all applicable laws and regulations, including all United States export laws and regulations.

IBM MAKES NO GUARANTEE ABOUT THE CONTENT OF THESE PUBLICATIONS. THE PUBLICATIONS ARE PROVIDED "AS-IS" AND WITHOUT WARRANTY OF ANY KIND, EITHER EXPRESSED OR IMPLIED, INCLUDING BUT NOT LIMITED TO IMPLIED WARRANTIES OF MERCHANTABILITY, NON-INFRINGEMENT, AND FITNESS FOR A PARTICULAR PURPOSE.

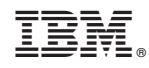

Printed in USA